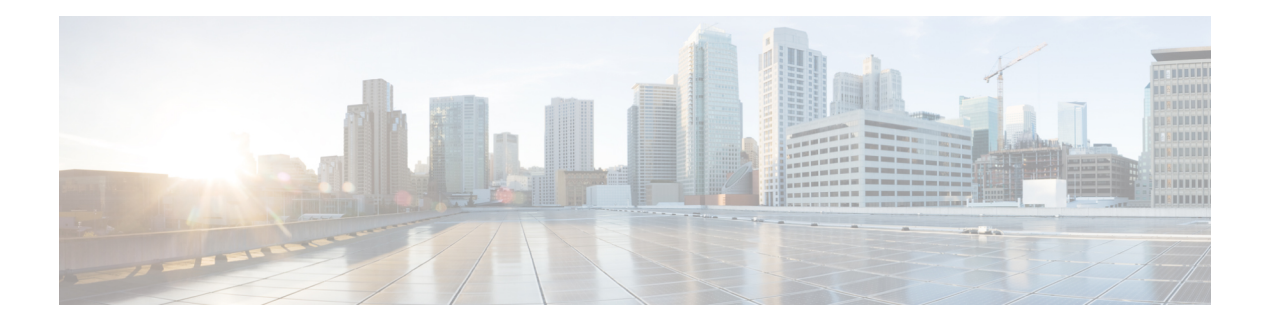

# **D Commands**

- [description](#page-1-0) (interface), on page 2
- [description](#page-3-0) (SPAN, ERSPAN), on page 4
- destination [\(ERSPAN\),](#page-5-0) on page 6
- [destination](#page-6-0) (SPAN session), on page 7
- [duplex,](#page-8-0) on page 9
- [dvs-name,](#page-10-0) on page 11
- default shutdown (virtual Ethernet [interface\),](#page-11-0) on page 12
- delay [\(interface\),](#page-12-0) on page 13

#### <span id="page-1-0"></span>**description (interface)**

To add a description to an interface configuration, use the **description** command. To remove the description, use the **no** form of this command.

**description** *description* **no description**

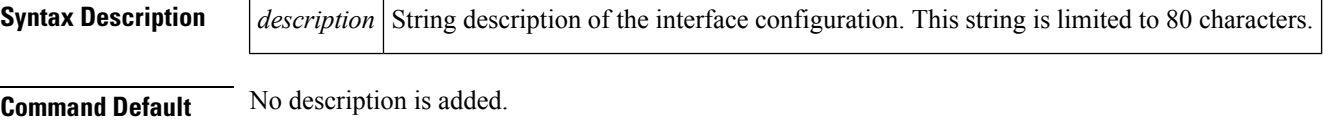

**Command Modes** Interface configuration mode

Subinterface configuration mode

Virtual Ethernet interface configuration

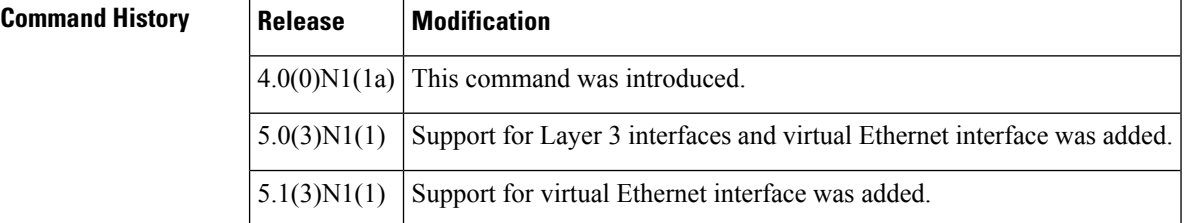

#### **Usage Guidelines** The **description** command is meant to provide a reminder in the configuration to describe what certain interfaces are used for. The description appearsin the output of the following commandssuch as**show interface** and **show running-config**.

You can use this command on the following interfaces:

- Ethernet interface
- Management interface
- Subinterfaces
- Virtual Ethernet interface

**Examples** This example shows how to add a description for an interface:

```
switch# configure terminal
switch(config)# interface ethernet 1/1
switch(config-if)# description "10G Server Link"
switch(config-if)#
```
This example shows how to add a description for a virtual Ethernet interface:

```
switch# configure terminal
switch(config)# interface vethernet 1
switch(config-if)# description "Virtual interface"
switch(config-if)#
```
#### **Related Commands**

 $\mathbf l$ 

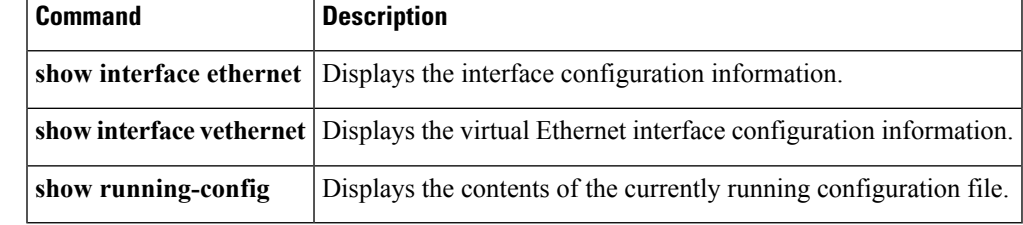

### <span id="page-3-0"></span>**description (SPAN, ERSPAN)**

To add a description to an Ethernet Switched Port Analyzer (SPAN) or an Encapsulated Remote Switched Port Analyzer (ERSPAN) session configuration, use the **description** command. To remove the description, use the **no** form of this command.

**description** *description* **no description**

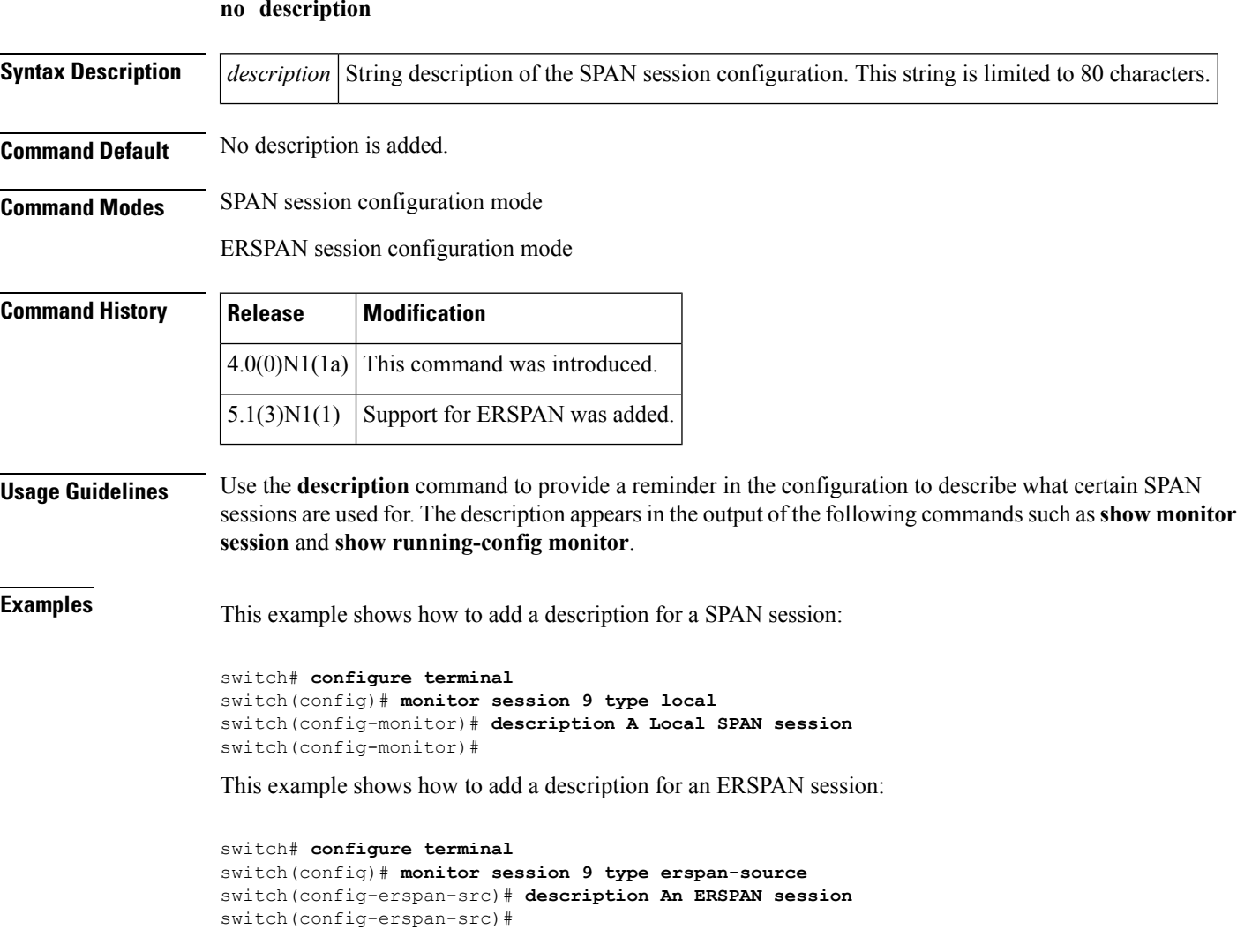

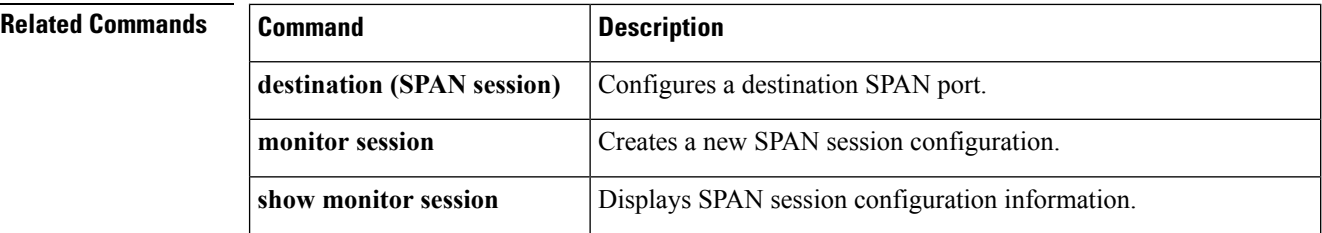

 $\mathbf{l}$ 

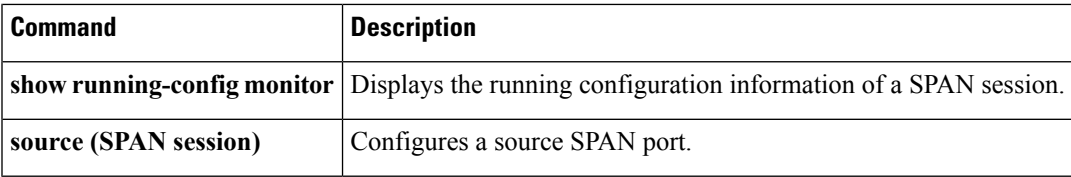

# <span id="page-5-0"></span>**destination (ERSPAN)**

To configure an Encapsulated Remote Switched Port Analyzer (ERSPAN) destination IP address, use the **destination** command. To remove the destination ERSPAN IP address, use the **no** form of this command.

**destination ip** *ip\_address* **no destination ip** *ip\_address*

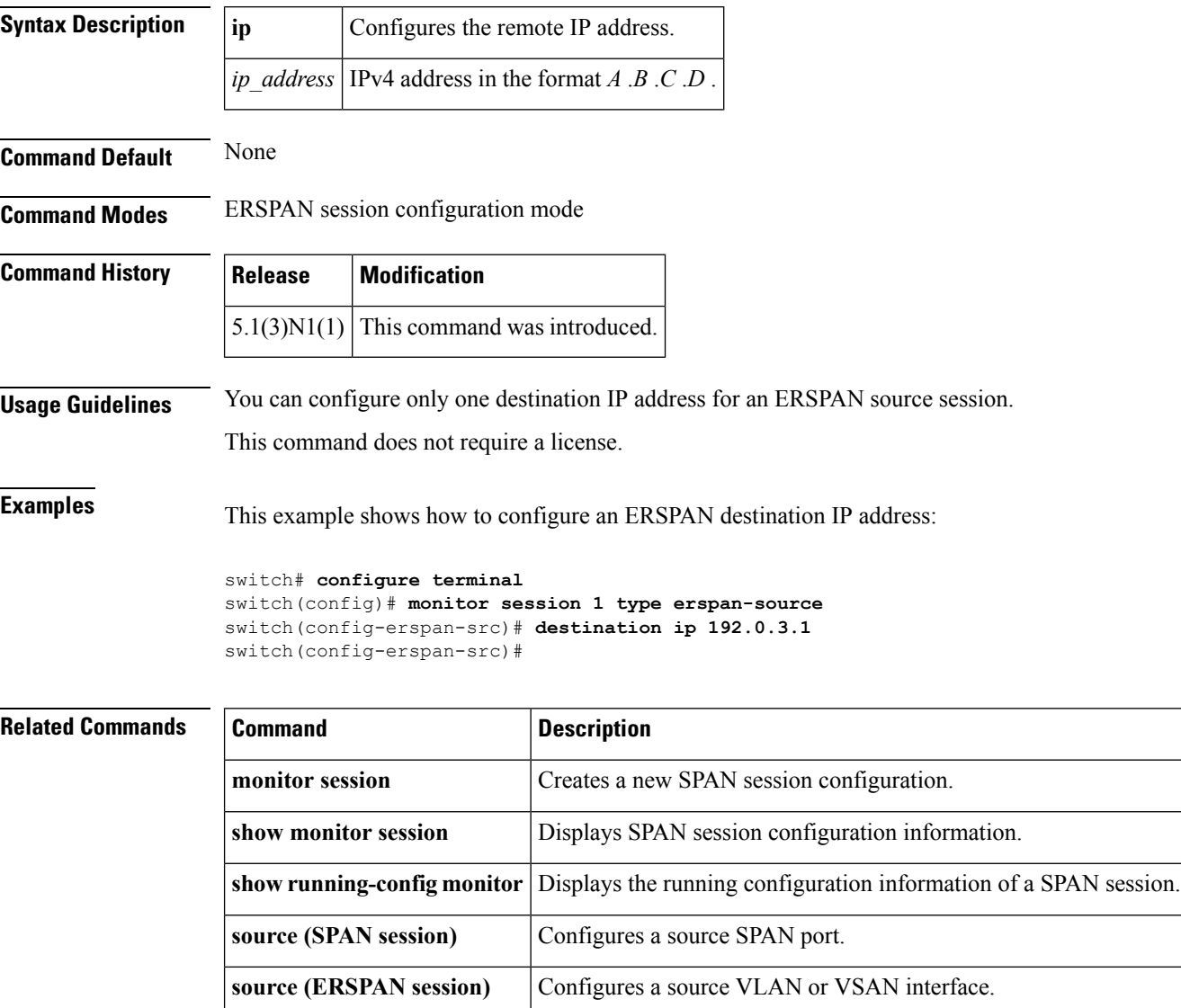

### <span id="page-6-0"></span>**destination (SPAN session)**

To configure a Switched Port Analyzer (SPAN) destination port, use the **destination** command. To remove the destination SPAN port, use the **no** form of this command.

description *description*

no description

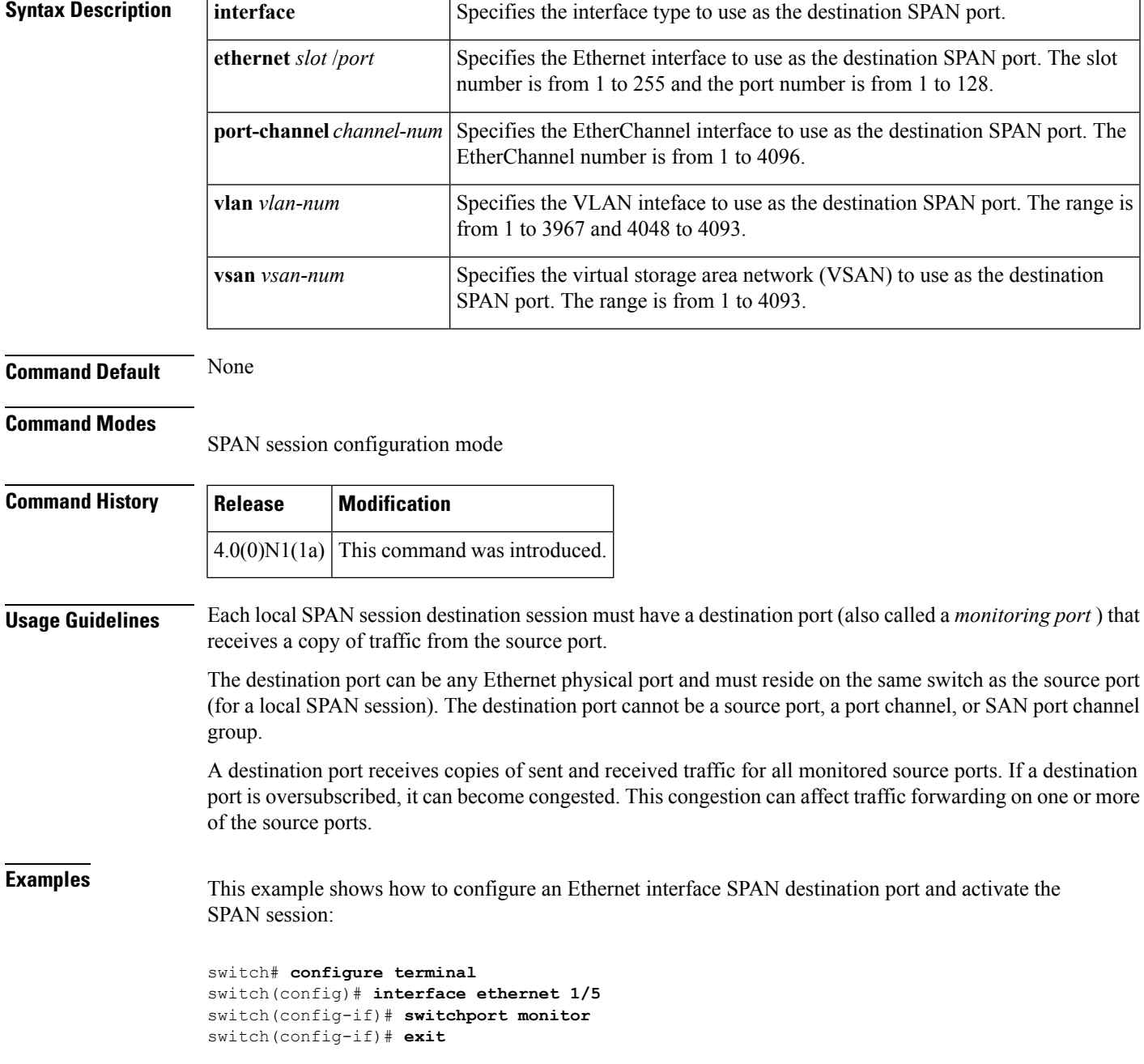

```
switch(config)# monitor session 9 type local
switch(config-monitor)# description A Local SPAN session
switch(config-monitor)# source interface ethernet 1/1
switch(config-monitor)# destination interface ethernet 1/5
switch(config-monitor)# no shutdown
switch(config-monitor)#
```
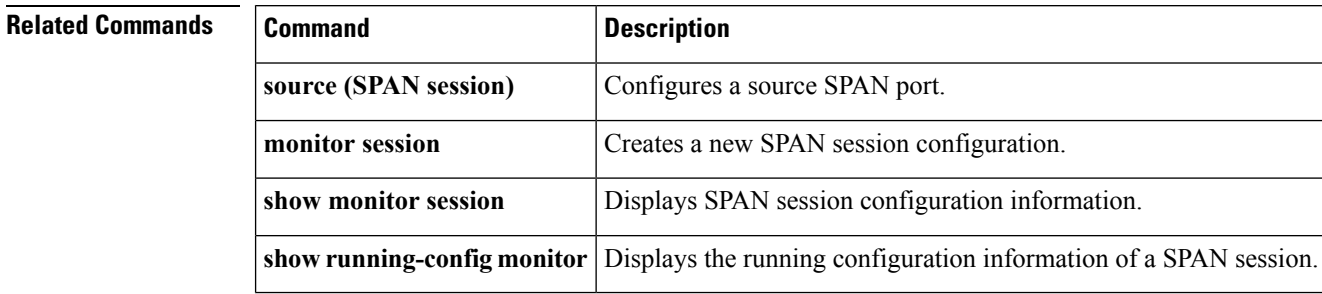

### <span id="page-8-0"></span>**duplex**

To specify the duplex mode as full, half, or autonegotiate, use the **duplex** command. To return the system to default mode, use the **no** form of this command.

**duplex** {**full|half|auto**} **no duplex** {**full|half|auto**}

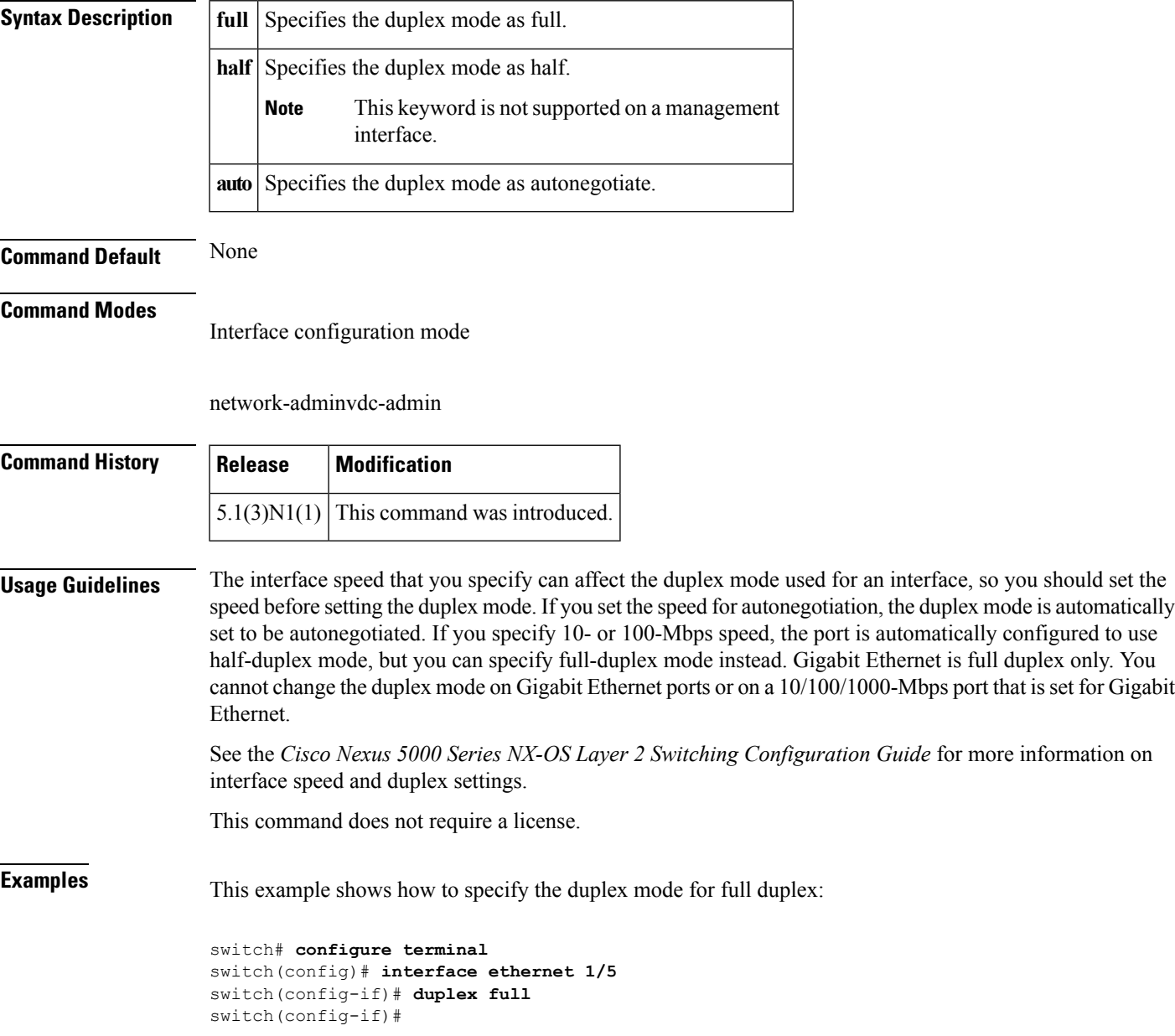

 $\mathbf{l}$ 

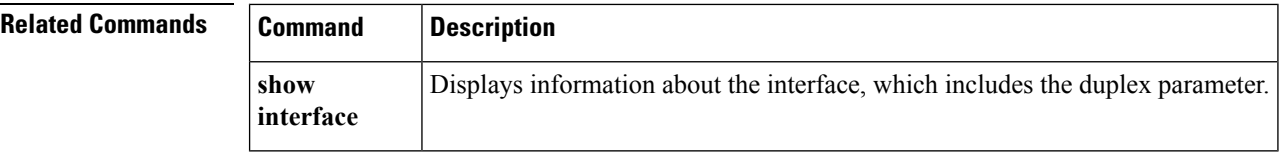

#### <span id="page-10-0"></span>**dvs-name**

To configure the Distributed Virtual Switch (DVS) name in the vCenter Server, use the **dvs-name** command.

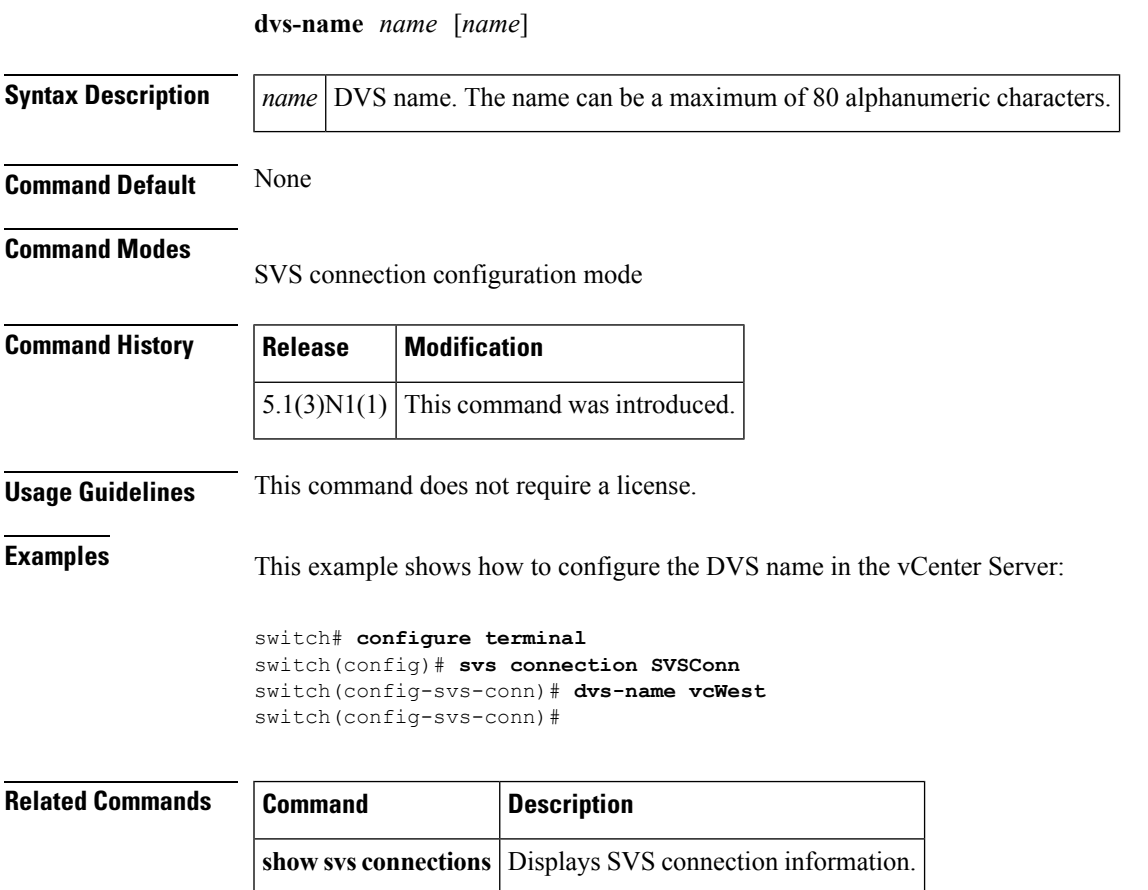

svs connection **Enables an SVS** connection.

#### <span id="page-11-0"></span>**default shutdown (virtual Ethernet interface)**

To enable default commands on a virtual Ethernet interface, use the **default shutdown** command. To disable default commands, use the **no** form of this command.

**default shutdown no default shutdown**

**Syntax Description** This command has no arguments or keywords.

**Command Default** No description is added.

**Command Modes**

Virtual Ethernet interface configuration

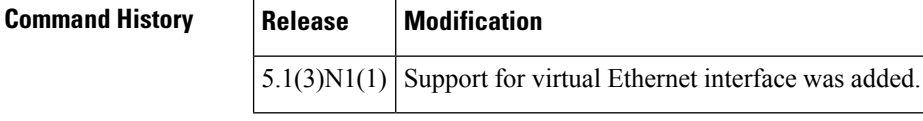

**Usage Guidelines** This command does not require a license.

**Examples** This example shows how to enable a virtual Ethernet interface:

```
switch# configure terminal
switch(config)# interface vethernet 1
switch(config-if)# default shutdown
switch(config-if)#
```
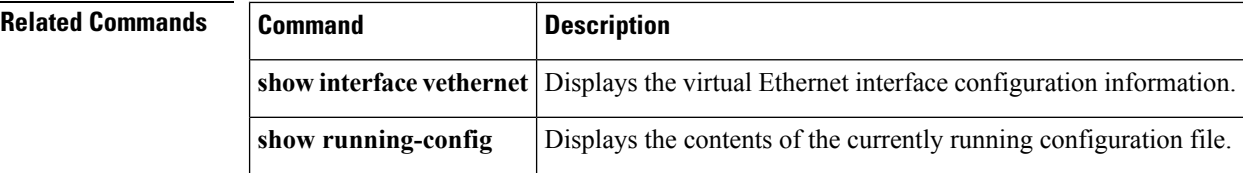

# <span id="page-12-0"></span>**delay (interface)**

To set a delay value for an interface, use the **delay** command. To restore the default delay value, use the **no** form of this command.

**delay** *tens-of-microseconds* **no delay**

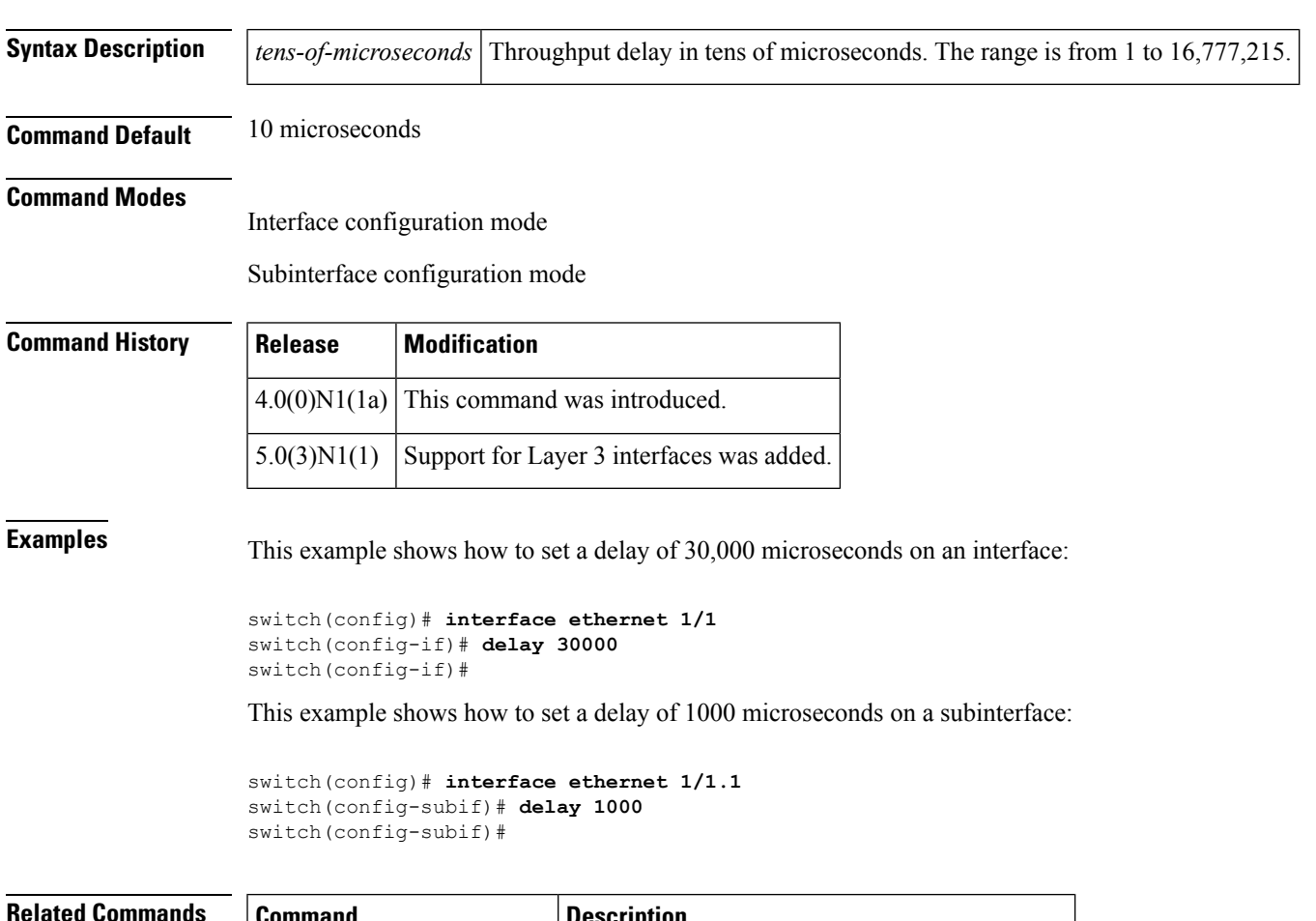

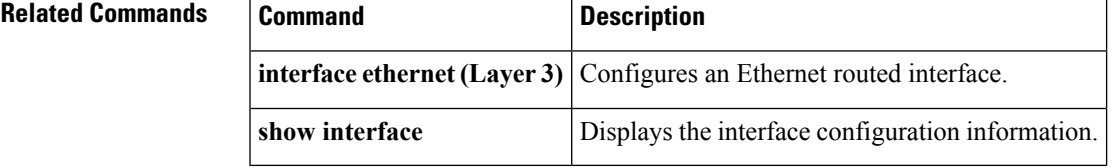

 $\mathbf{l}$ 

#### **D Commands**